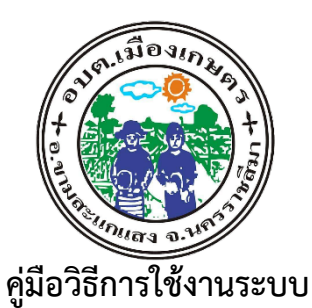

บริการ e – service ผาน Google from

องคการบริหารสวนตำบลเมืองเกษตร อำเภอขามสะแกแสง จังหวัดนครราชสีมา

## ขั้นตอนการขอรับบริการออนไลน

--------------------------

• เปนการใหบริการออนไลน ที่ องคการบริหารสวนตำบลเมืองเกษตร ไดจัดทำขึ้น เพื่ออำนวย ความสะดวก และเพิ่มประสิทธิภาพการบริการ ของหนวยงานใหแกประชาชน

• ผูมีความประสงคจะขอรับบริการ สามารถแจงความประสงค โดยการกรอกขอมูลรายละเอียดการ ขอรับบริการของทาน ลงในแบบฟอรม การขอรับบริการออนไลน มีขั้นตอนดังนี้

ด. ท่านสามารถเข้าไปที่ https://www.muangkaset.go.th มาที่หัวข้อ บริการ e service ดังภาพที่แสดงต่อไปนี้

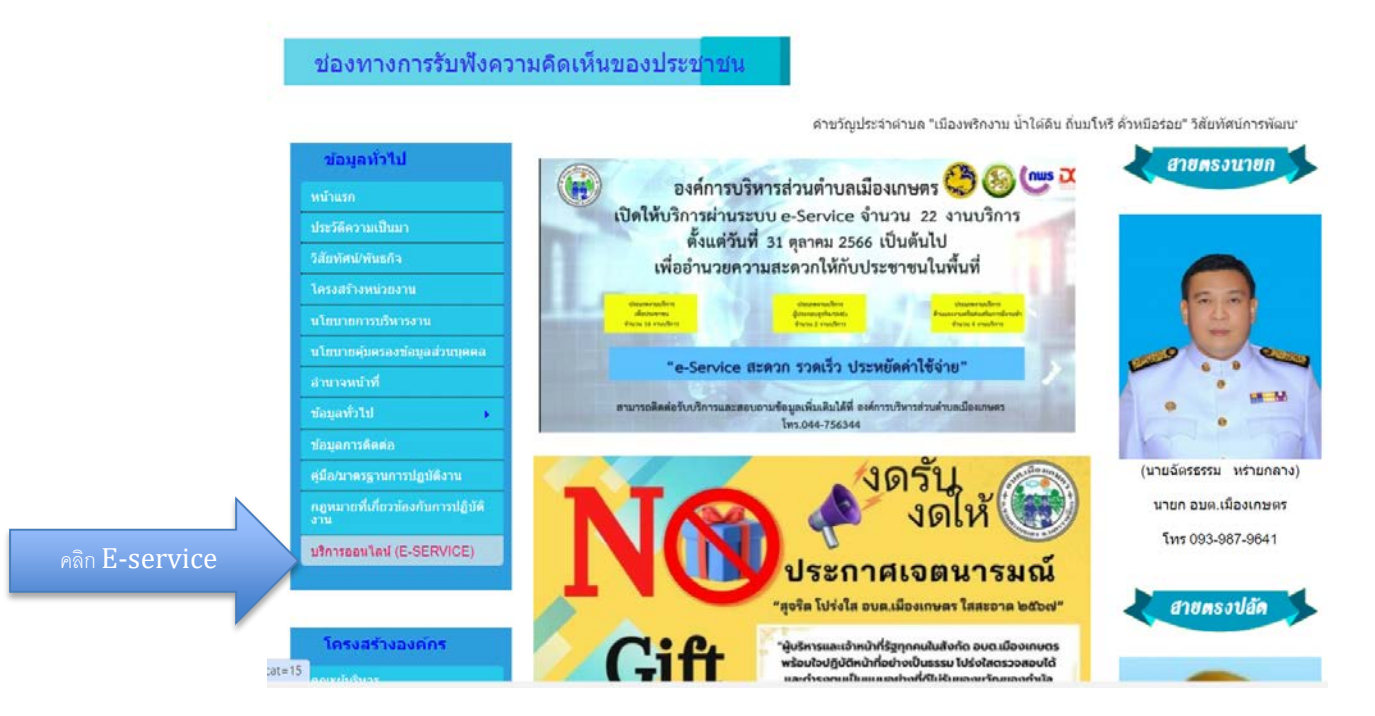

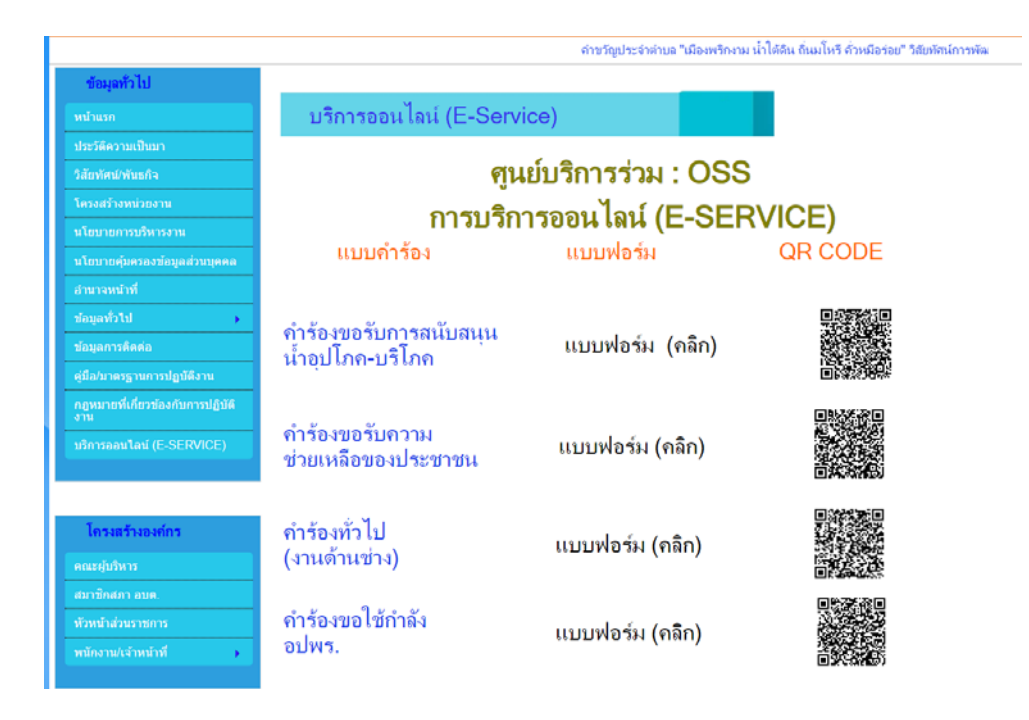

คลิกที่แบบฟอรม หรือ Scan QR CODE ที่ตองการ

้ ๒. เลือกบริการที่ท่านต้องการ กรอกข้อมูล รายละเอียดการขอรับบริการของท่าน ลงในแบบฟอร์ม Google Form การขอรับบริการออนไลน

. ด. กรุณากรอกข้อมูลให้ครบถ้วน หากมี \* สีแดงที่หัวข้อใด แสดงว่าเป็นข้อมูลจำเป็นที่จะต้อง กรอกใหครบถวน

4. เมื่อกรอกขอมูลครบแลวใหกด

5. เจาหนาที่ไดรับขอความ และทำการตรวจสอบขอมูลรายละเอียด ผานระบบ Google Drive พรอมกับดำเนินการปริ้นแบบขอรับบริการ ออนไลน

้ ๖. เมื่อผู้บริหารได้พิจารณาแล้ว เจ้าหน้าที่จะแจ้งผลการพิจารณาให้ท่านทราบ ผ่านช่องทาง ติดตอ ตามที่ทานระบุโดยเร็ว พรอมดำเนินการใน สวนที่เกี่ยวของตอไป

\*\*\*\*\*\*\*\*\*\*\*\*\*\*\*\*\*\*\*\*\*\*\*\*\*